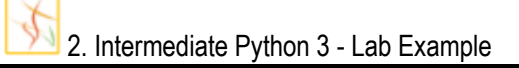

# **Lab Environment Setup:**

1. We need Jupiter notebook installed on our PC. We used Python 3.7.3 version.

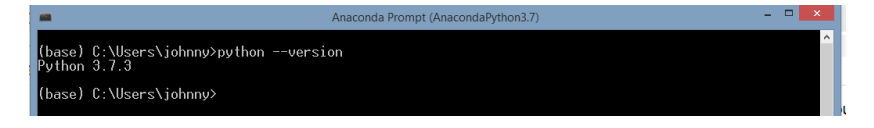

2. We need to be able to create Excel document and upload it in the folder where our .jpynb file is. In our case:

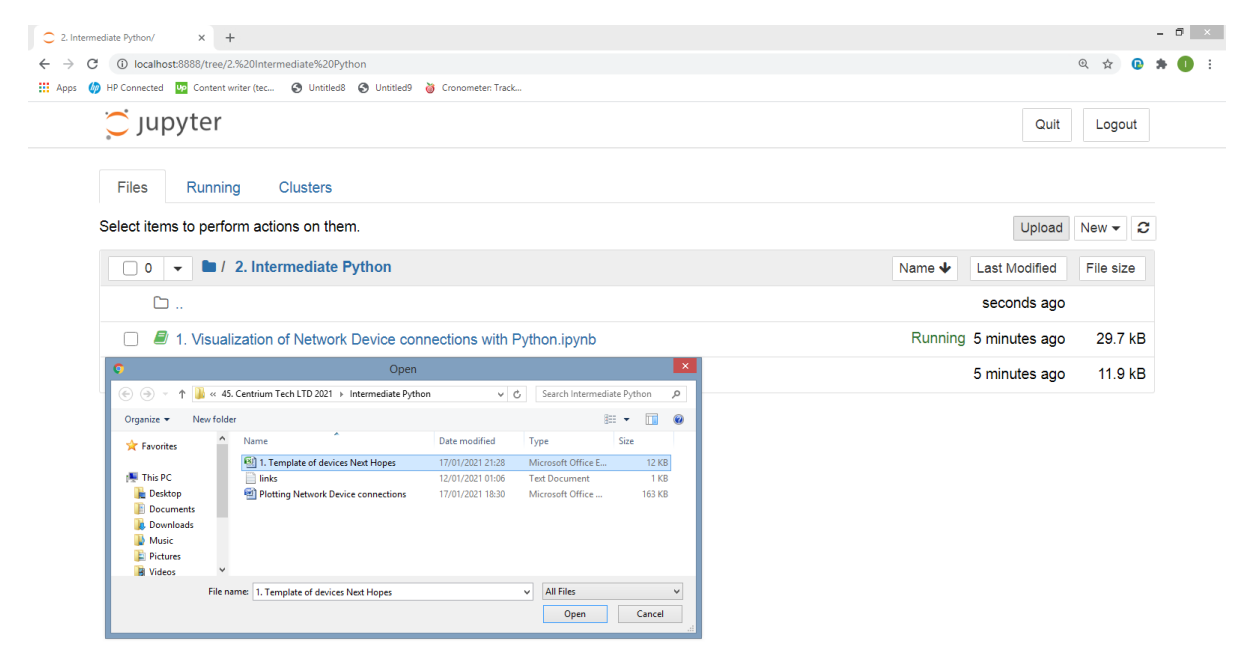

3. We need to install on Anaconda Prompt (part of Jupyther Notebook tools) NetworkX using following command: *pip install networkx*

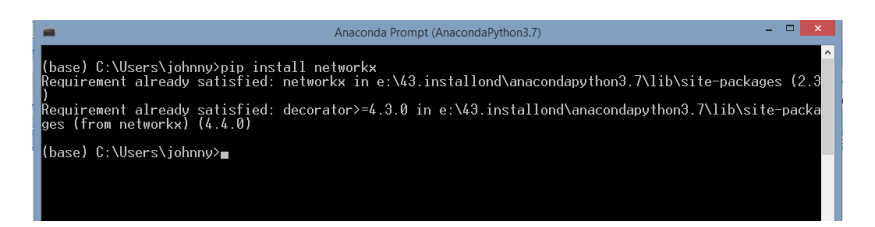

For this Lab following links with web materials were used as starting points :

[https://en.wikipedia.org/wiki/Graph\\_theory](https://en.wikipedia.org/wiki/Graph_theory)

[https://www.python-course.eu/graphs\\_python.php](https://www.python-course.eu/graphs_python.php)

<https://networkx.org/documentation/stable/index.html>

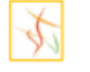

## **I. Creation of Excel template**

We need to create Excel template file where we will enter our data related to the network we want to plot.

In our case Excel template file is named: *1. Template of devices Next Hopes.xlsx*.

Explanation how to use this template is given in *README* Sheet.

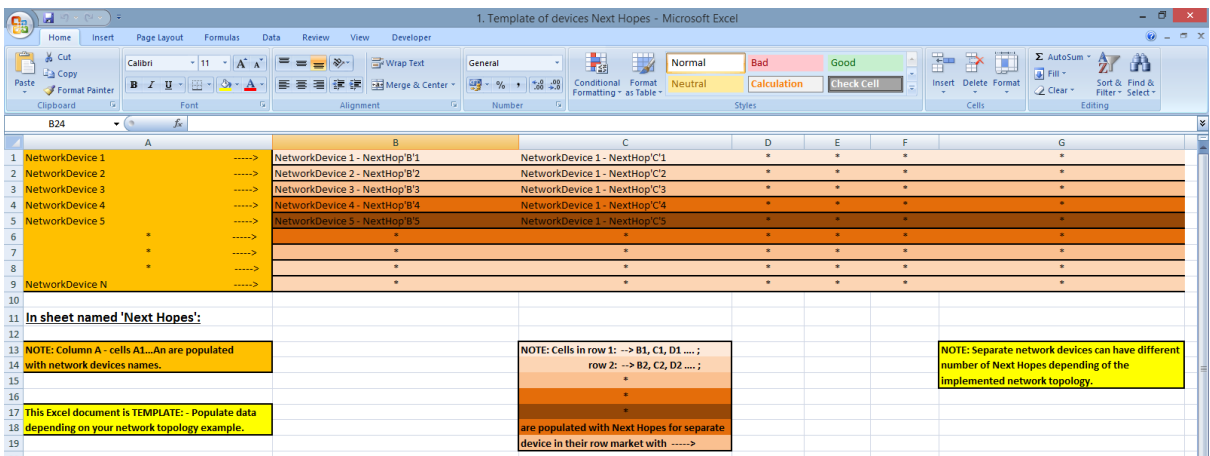

In column A we enter network devices.

In any sepatate row we enter Next Hopes (devices that connect with this present device described with its name in 1st cell of that sspecific row.

Any device can have different number of Next hopes, or network devices that connects to.

### **I.1 Example of entrance data in this template**

In Excel Sheet named *Next Hopes* we have entered 8 network devices (R1 to R8) in column A. Any of them has different Next Hopes. For example:

- Next Hopes for R1 router are given in 1st row and is: R2.

- Next Hopes for R2 router are given in 2nd row and are: R1, R5 and R6.

...

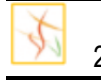

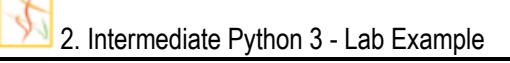

# **II. Python Code**

1ST PART of the code:

NOTE: We are reading entered data in excel file, and get those data in a format suitable for data manipulation. So, we want to use graphs to plot and because of this we are formatting data in a dictionary known graphs format.

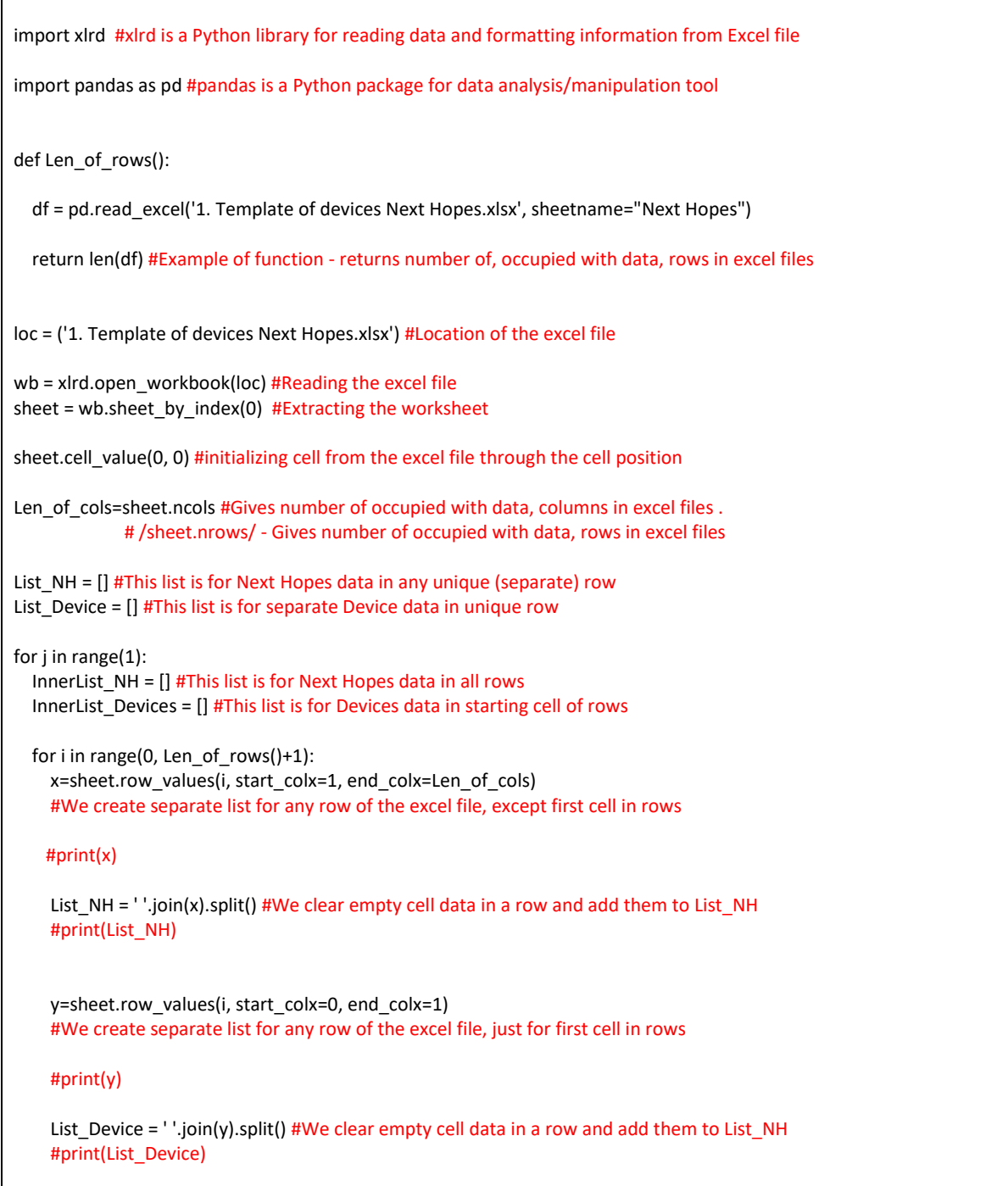

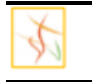

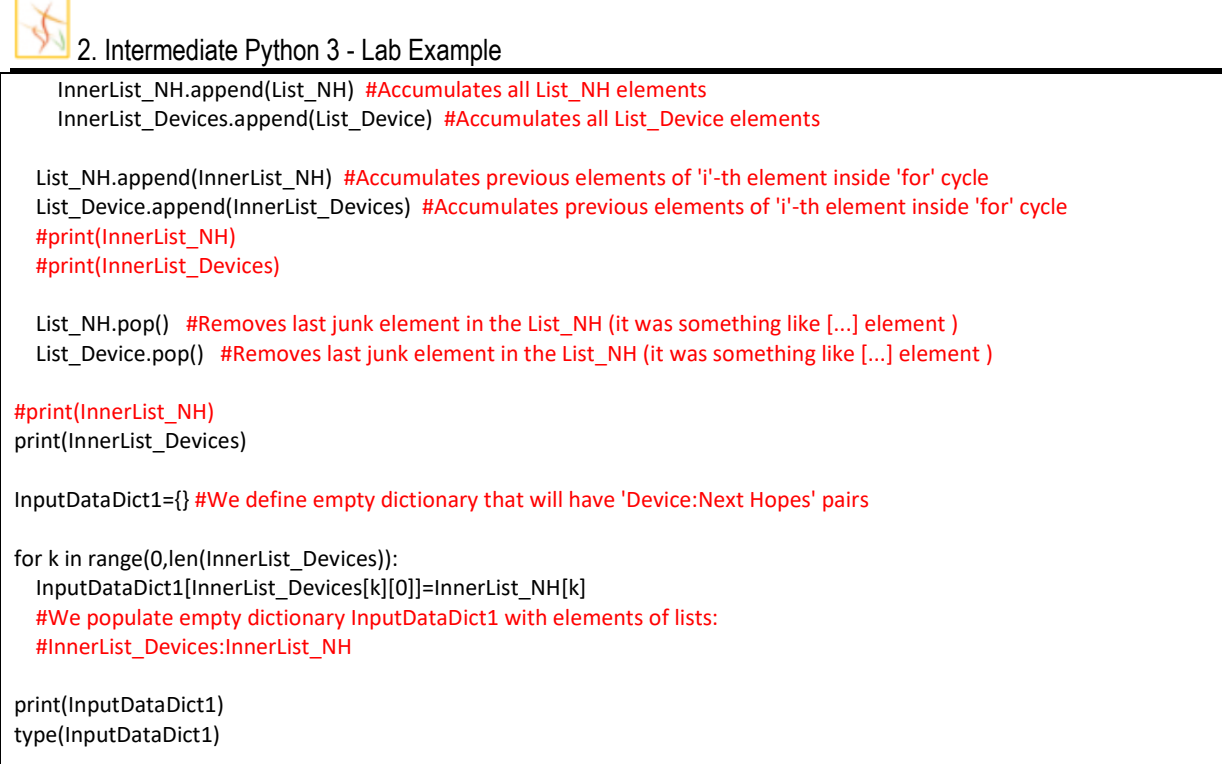

If we excecute this part of the code we will got dictionary in a form that we wanted:

```
[['R1'], ['R2'], ['R3'], ['R4'], ['R5'], ['R6'], ['R7'], ['R8']]<br>{'R1': ['R2'], 'R2': ['R1', 'R5', 'R6'], 'R3': ['R5', 'R6', 'R7'], 'R4': ['R1', 'R7'], 'R5': ['R2',<br>'R3'], 'R6': ['R2', 'R3'], 'R7': ['R3', 'R4'], 'R8': ['R2
dict
```
This form of data in the dictionary with *key:[value1, value2, ...]* format is used to be able to work with Graphs.

Also, there are #print lines if we unmark them as code we can check how data translation is done from one to other acceptable data format.

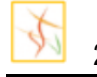

2. Intermediate Python 3 - Lab Example

2ND PART of the code:

NOTE: In this part of the code we are accepting data in a dictionary format (through InputDataDict1 variable) and we create connections between the network devices.

NOTE: Here is used Graph Theory (More on: https://en.wikipedia.org/wiki/Graph theory). Edge in our case actually is line used to connect two devices.

#### graph = InputDataDict1

def generate\_edges(graph): edges = [] for node in graph: for neighbour in graph[node]: edges.append((node, neighbour))

return edges #Function that takes input data in dictionary format and makes List of Network Edges

NetworkEdges= generate\_edges(graph) print(NetworkEdges) type(NetworkEdges) #Data are stored in List data format and prepared for plotting.

If we excecute this part of the code we will got connections between network devices in a List data format:

```
[('R1', 'R2'), ('R2', 'R1'), ('R2', 'R5'), ('R2', 'R6'), ('R3', 'R5'), ('R3', 'R6'), ('R3', 'R7'),<br>('R4', 'R1'), ('R4', 'R7'), ('R5', 'R2'), ('R5', 'R3'), ('R6', 'R2'), ('R6', 'R3'), ('R7', 'R3'), ('R<br>7', 'R4'), ('R8', 'R2
```
list

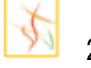

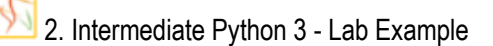

3RD PART of the code:

NOTE: We are accepting all Network Edges data and visualise the network connectivity between devices.

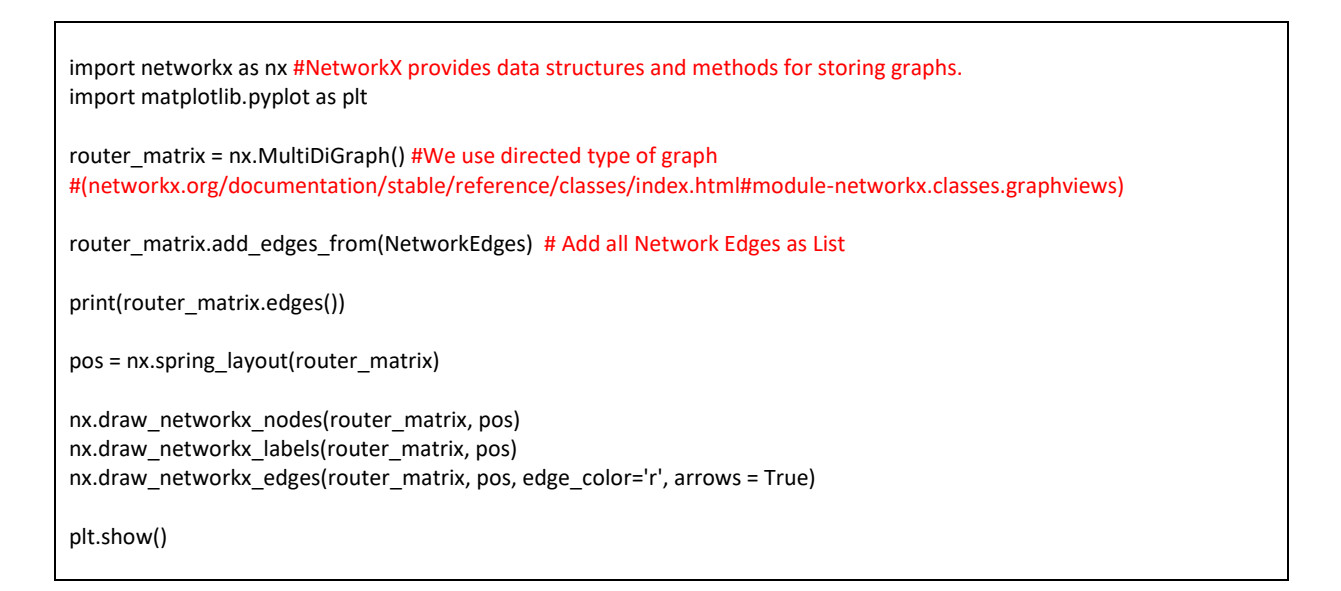

If we excecute this part of the code we will got connections between network devices and also we will got Visualization of our network:

```
[('R1', 'R2'), ('R2', 'R1'), ('R2', 'R5'), ('R2', 'R6'), ('R5', 'R2'), ('R5', 'R3'), ('R6', 'R2'),<br>('R6', 'R3'), ('R3', 'R5'), ('R3', 'R6'), ('R3', 'R7'), ('R7', 'R3'), ('R7', 'R4'), ('R4', 'R1'), ('R<br>4', 'R7'), ('R8', 'R2
```
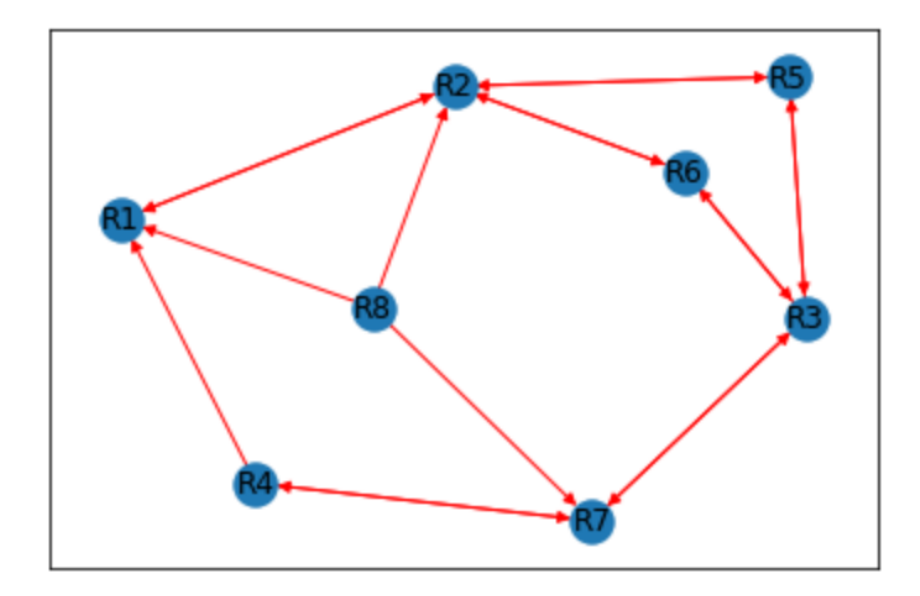

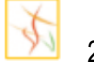